## **Passo 01 – ESTÁGIO -> Cadastrar estágio novo**

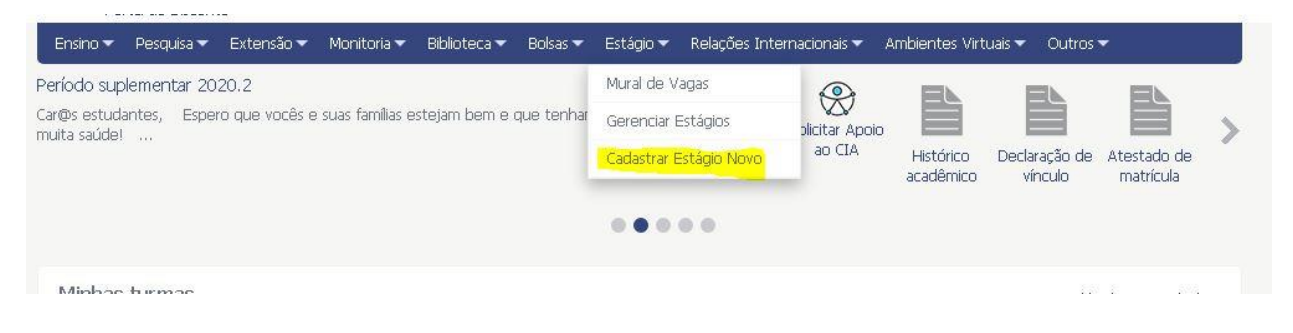

**Passo 02 – Pesquisar a empresa ou o agente de integração -** Ao clicar em Cadastrar novo estágio, o sistema direciona para esta página, onde o aluno vai escolher um critério de busca: pelo nome do agente de integração ou pela própria empresa concedente do estágio. Em ambos os casos as empresas deverão possuir convenio com a UFPB.

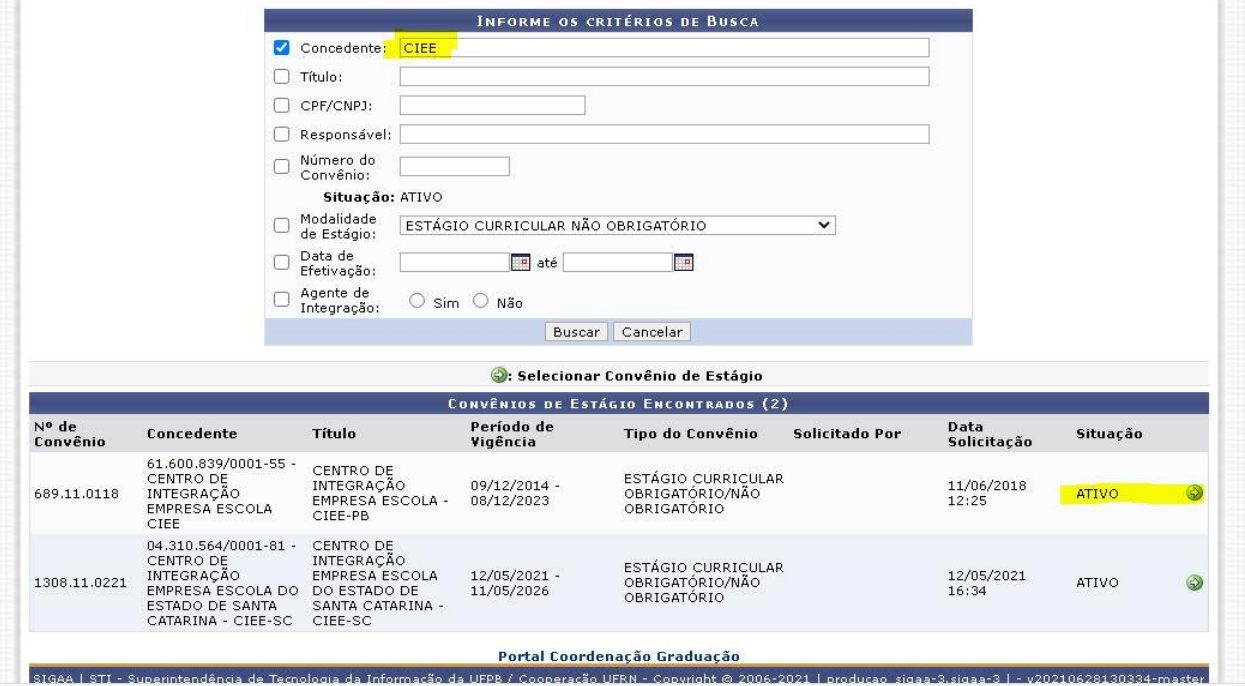

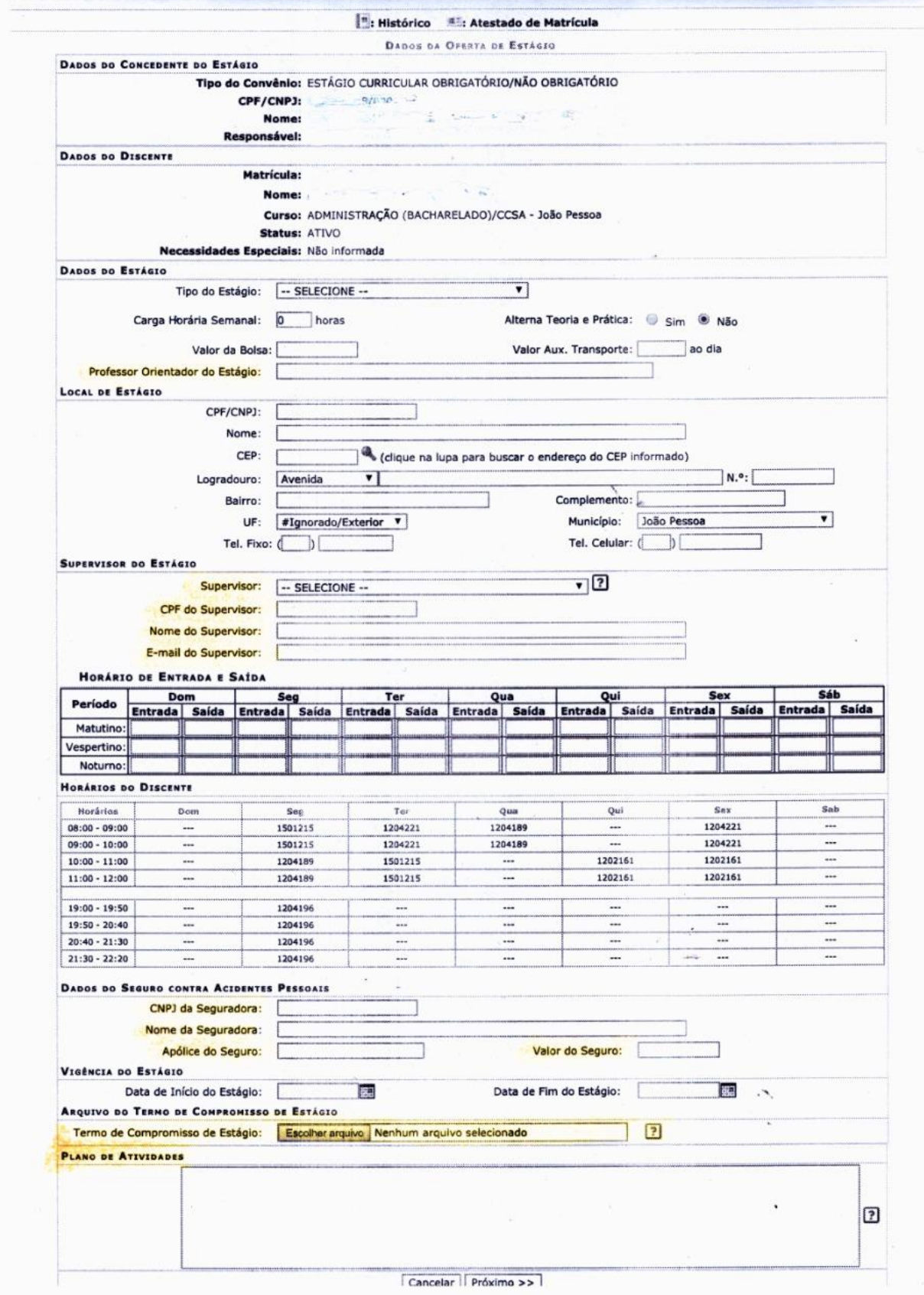

Passo 03 - Preencher o cadastro com as informações sobre o estágio

**Passo 04 – Inserir os dados do supervisor do estágio – A empresa que fornece essa informação no termo de contrato.** O aluno precisará de um supervisor de estágio, que é da empresa, e um orientador que é um professor do depto de administração.O(a) orientador(a) é o discente que procura o professor e pede pra ele orientar. Os dados do supervisor de estágio a serem inseridos são:

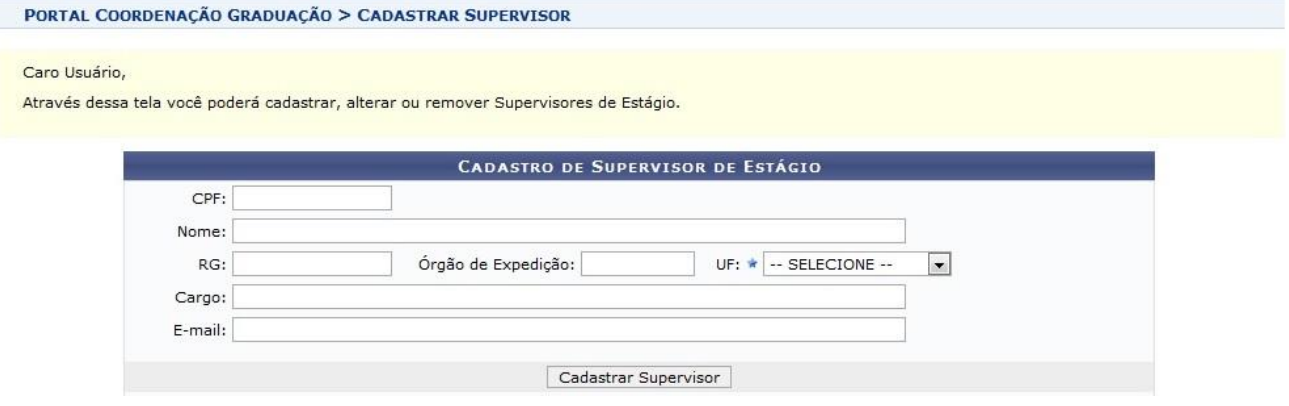